## **Come aderire ad un progetto ed attivarlo**

## Aderire ad un progetto è semplice:

- 1. Accedere a "consulta il catalogo e aderisci alle proposte formative", si apre la pagina "Scuola\_Progetto"
- 2. Si puoi avviare la ricerca: selezionando l'anno, inserendo un titolo di progetto o inserendo una parola chiave, destinatari, livello scolastico e ambito territoriale

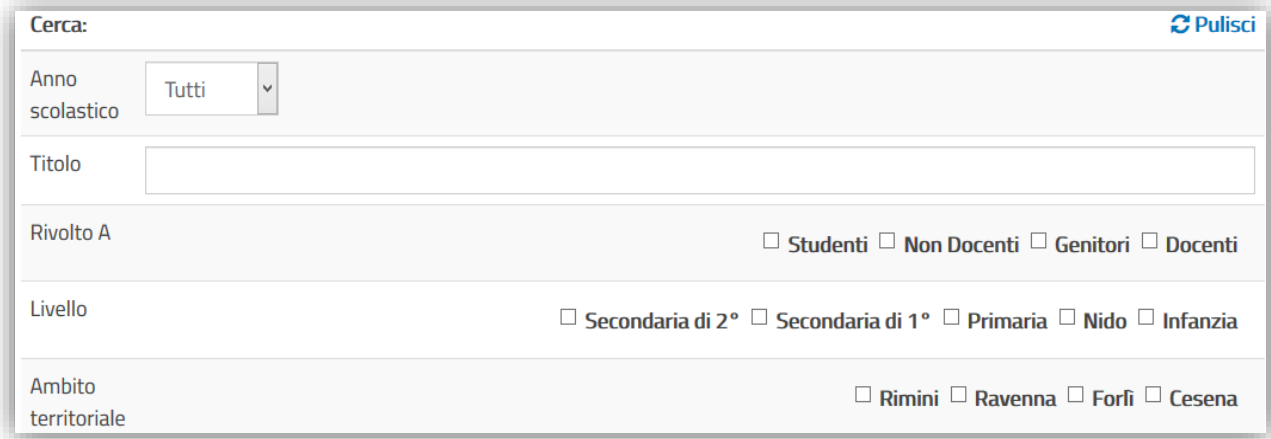

3. Oppure se conosci già il titolo del progetto, si può accedere direttamente aprendo la tematica di riferimento, posizionando il mouse sui vari titoli si apre a tendina

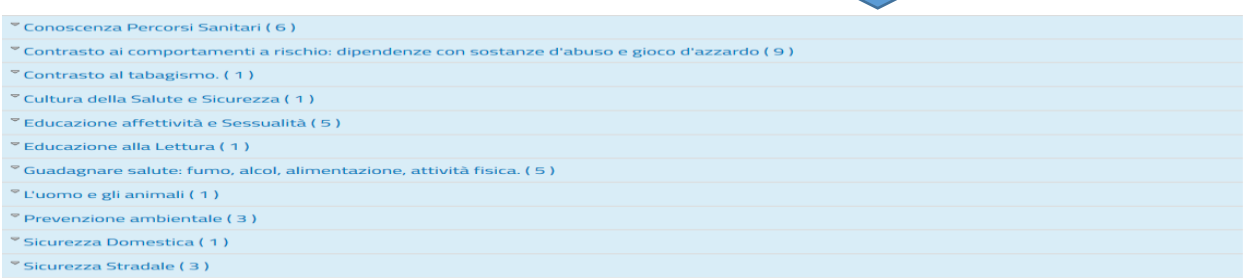

un elenco di proposte formative(vedi figura sotto) appartenenti alla tematica in oggetto,

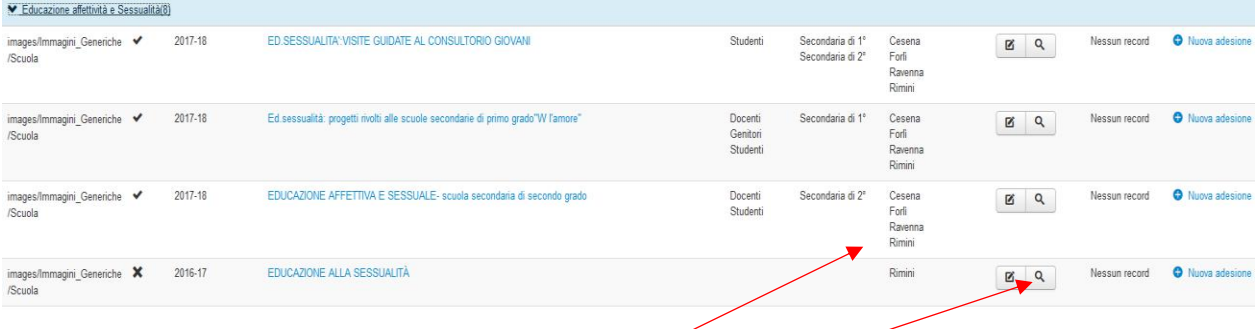

 è possibile visualizzare destinatari e livello scolastico, ed inoltre territorio d'attuazione. Vi sono dei progetti che come evidenzia la figura sopra vengono proposti in tutti e quattro gli ambiti della Romagna (Cesena, Forlì, Ravenna, Rimini) ed altri che vengono proposti in un singolo territorio.

4. cliccando sulla lente si può consultare la scheda del progetto.

Una volta individuato il progetto attivarlo è semplice: è sufficiente aprire "nuova adesione" compilare il form collegato e cliccare "salva", l'insegnante verrà contattato direttamente dagli operatori del progetto.

Per informazione ed eventuali chiarimenti è possibile contattare i referenti territoriali del progetto: nomi e contatti sono disponibili nella scheda del progetto.